## **Geoploča**

Tijekom radionice prošle školske godine koristili smo geoploču i kreirali pravokutnike (među njima i kvadrate) zadanog opsega i površine.

Geoploču ste u samostalnim vježbama koristili u online varijanti na linku <https://apps.mathlearningcenter.org/geoboard/>

Koristeći geoploču lagano i brzo prikazujemo likove zadanih svojstava, kao što je na donjem prikazu kreiran pravokutnik površine 21 i opsega 20 (izraženo u odgovarajućim mjernim jedinicama određenim s razmacima na geoploči).

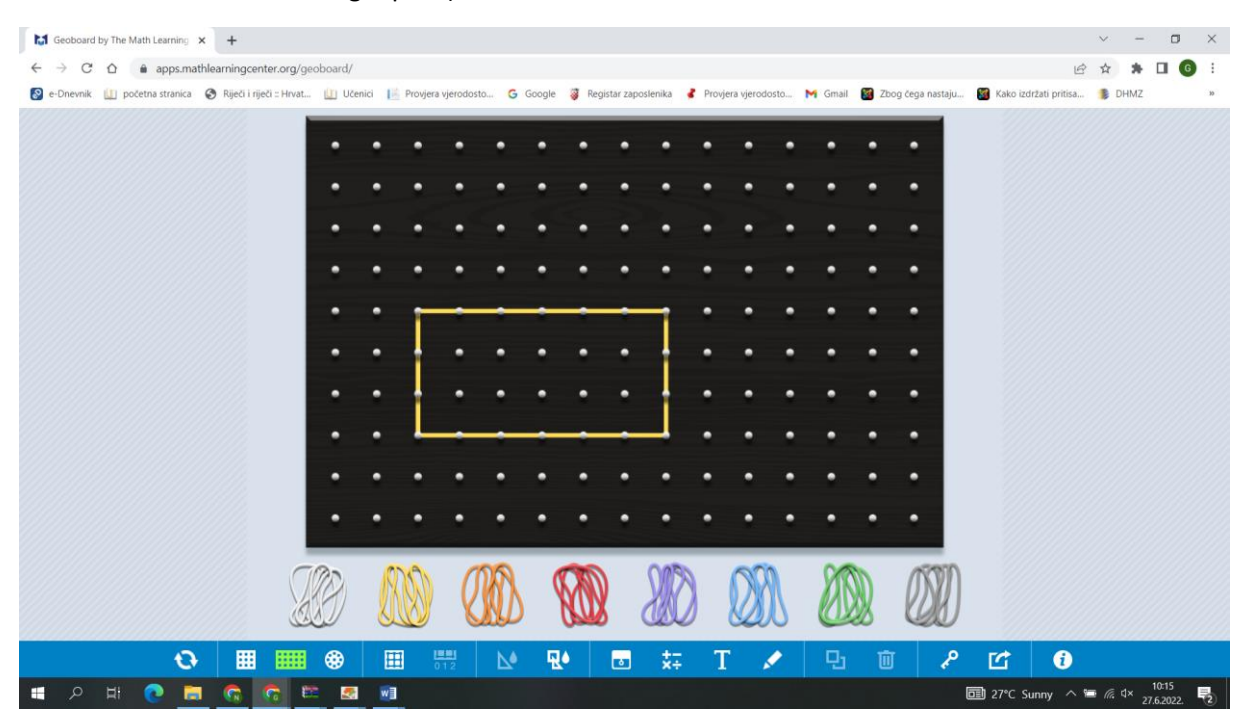

Uočimo kako je moguće kreirati pravokutnik iste površine, ali drugačijeg opsega, kao npr. pravokutnik prikazan na sljedećoj slici:

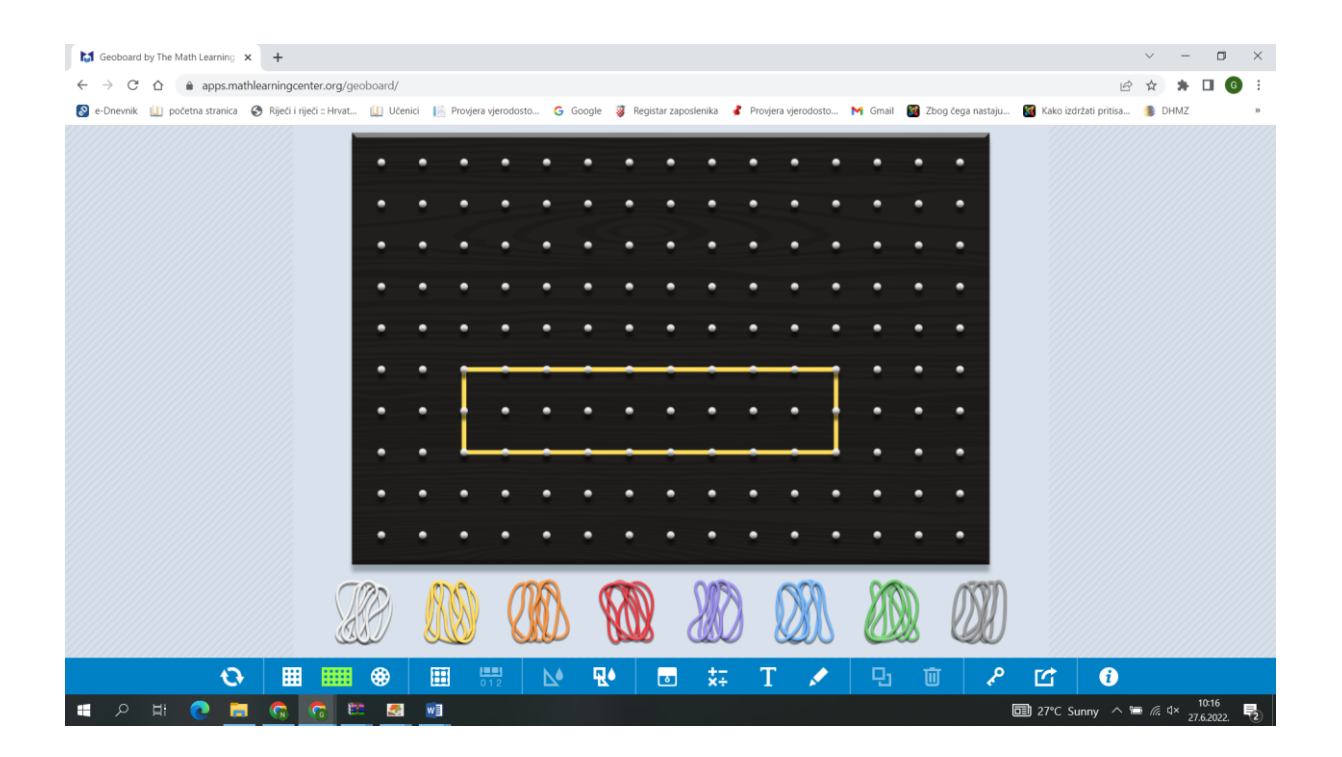

Vaš je zadatak pažljivo pročitati zadane zadatke i kreirati odgovarajuće prikaze na geoploči koje trebate složiti redom u dokument i poslati mi na chat.

## **Viel Glück!**

- **1. Konstruiere ein Quadrat mit einem Umfang von 12 cm.**
- **2. Konstruiere ein Rechteck, das kein Quadrat ist mit einer Fläche von 12 cm<sup>2</sup> .**
- **3. Konstruiere ein Parallelogramm, das kein Rechteck ist und eine Fläche von 10 cm<sup>2</sup> hat.**
- **4. Konstruiere ein Rhombus. Errechne seinen Umfang.**
- **5. Konstruiere ein Trapez. Errechne seine Fläche.**
- **6. Konstruiere ein Deltoid. Errechne seine Fläche.**
- **7. Konstruiere ein Dreieck mit einer Fläche von 12 cm<sup>2</sup> . Finde zwei Lösungen.**